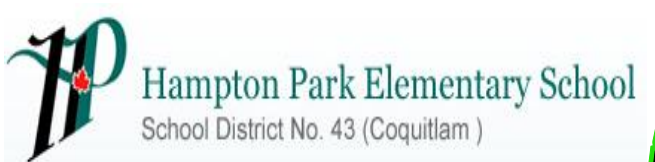

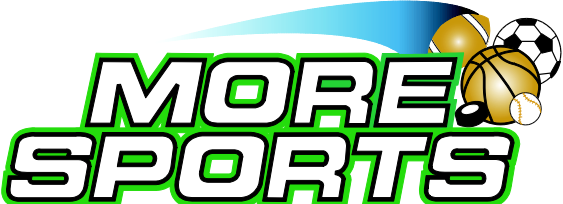

## **MoreSports online registration at Hampton Park:**

We are pleased to announce that MoreSports after school programs will now being using Karelo.com online registration. Below is a brief "How-to" for parents/guardians:

- 1. Go to the school website at <http://www.sd43.bc.ca/elementary/hamptonpark/Pages/default.aspx>
- 2. Click on the Moresports button which will take you to the registration start page.
- 3. Identify on the MoreSports Hampton Park the program(s) you wish to sign up for. Please review "Programs offered" and record dates of the program you wish to sign up for.
- 4. Click the green "Sign Up Now" button.
- 5. If you are a first time Karelo user, we encourage you to create an account as it will be much faster in the future to complete the process once you have an account and password established. Please record your user name and password for use in future registrations.
- 6. Fill in all required fields and click "confirm" if you are registering just one student or "add person" if you would like to register another.
- 7. Complete payment information using credit card or online internet banking. Click "Pay Now".
- 8. Confirmation email will be sent as receipt for payment and federal Child Fitness Tax Credit purposes.

For inquiries, please email jstromgren@sd43.bc.ca